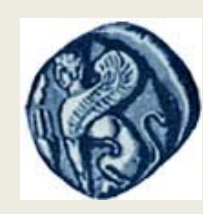

**Πανεπιστήμιο Αιγαίου**

# Εισαγωγή στη Χαρτογραφία

#### **Διάλεξη 11 η:** ΑΝΑΠΤΥΞΗ ΔΙΑΔΙΚΤΥΑΚΩΝ ΧΑΡΤΟΓΡΑΦΙΚΩΝ ΕΦΑΡΜΟΓΩΝ

Σουλακέλλης Νικόλαος & Παπακωνσταντίνου Απόστολος Τμήμα Γεωγραφίας

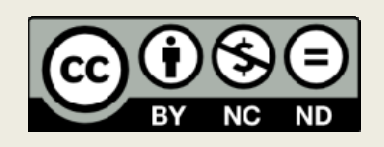

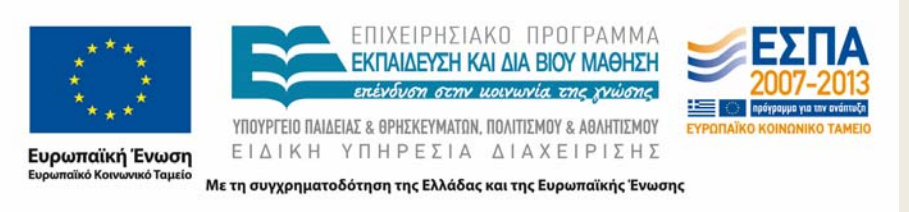

# Άδειες Χρήσης

- Το παρόν εκπαιδευτικό υλικό υπόκειται σε άδειες χρήσης Creative Commons.
- Για εκπαιδευτικό υλικό, όπως εικόνες, που υπόκειται σε άλλου τύπου άδειας χρήσης, η άδεια χρήσης αναφέρεται ρητώς.

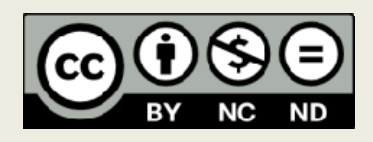

# Χρηματοδότηση

- • Το παρόν εκπαιδευτικό υλικό έχει αναπτυχθεί στα πλαίσια του εκπαιδευτικού έργου του διδάσκοντα.
- Το έργο «**Ανοικτά Ακαδημαϊκά Μαθήματα στο Πανεπιστήμιο Αιγαίου** » έχει χρηματοδοτήσει μόνο τη αναδιαμόρφωση του εκπαιδευτικού υλικού.
- Το έργο υλοποιείται στο πλαίσιο του Επιχειρησιακού Προγράμματος «Εκπαίδευση και Δια Βίου Μάθηση » και συγχρηματοδοτείται από την Ευρωπαϊκή Ένωση (Ευρωπαϊκό Κοινωνικό Ταμείο) και από εθνικούς πόρους.

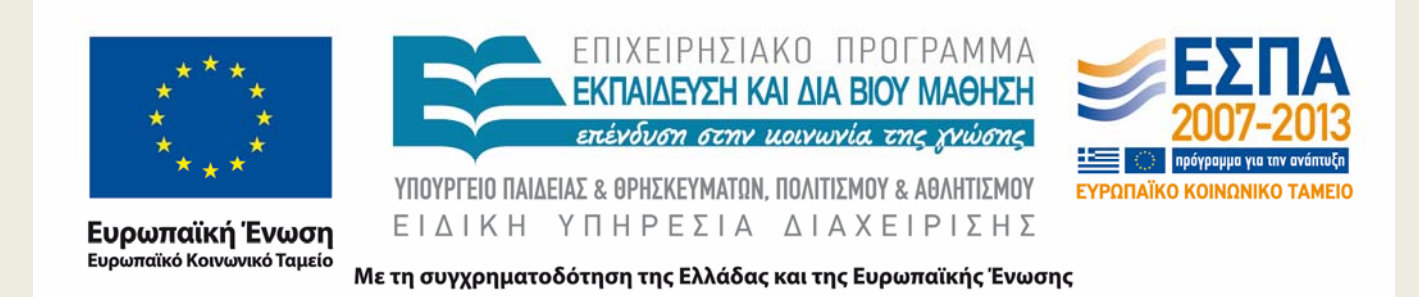

## …τι θα εξετάσουμε

- **Τι είναι διαδικτυακή χαρτογραφία;**
- **Ποια είναι η αρχιτεκτονική μιας διαδικτυακής χαρτογραφικής εφαρμογής ;**
- **Ποιες είναι οι υπηρεσίες χαρτογραφικού περιεχομένου ;**
- **Ποιες οι προδιαγραφές του OGC ;**
- **Ποια είναι τα διαθέσιμα λογισμικά ;**
- **Ποια η διαδικασία δημιουργίας μιας υπηρεσίας;**
- **Παραδείγματα διαδικτυακών χαρτογραφικών εφαρμογών**

#### … **Web Mapping, Web Cartography και Web GIS**

- **Web mapping** είναι η διαδικασία σχεδιασμού δημιουργίας και δημοσιοποίησης χαρτών στο Διαδίκτυο και ασχολείται κυρίως με τεχνολογικά θέματα. Με το **Web Cartography** επιπροσθέτως μελετούνται θεωρητικά θέματα, όπως η χρήση των χαρτών, η αξιολόγηση και βελτιστοποίηση τεχνικών, η χρηστικότητα των χαρτών στο διαδίκτυο και άλλα. To **Web GIS** σχετίζεται με το web mapping αλλά δίνει έμφαση στην ανάλυση και επεξεργασία των γεωγραφικών δεδομένων.
- Συχνά οι τρεις αυτοί όροι χρησιμοποιούνται ως συνώνυμοι παρόλο που δεν περιγράφουν τις ίδιες διαδικασίες.
- Παρακάτω θα παρουσιαστεί το Web mapping, όπου εδώ θα αποκαλούμε Διαδικτυακή χαρτογραφία.

#### …Διαδικτυακή χαρτογραφική εφαρμογή

• Μια διαδικτυακή χαρτογραφική εφαρμογή συνήθως εγκαθίσταται στο επίπεδο του εξυπηρετητη και καθιστά τους διαδικτυακούς χάρτες προσπάσιμους στο επίπεδο του πελάτη.

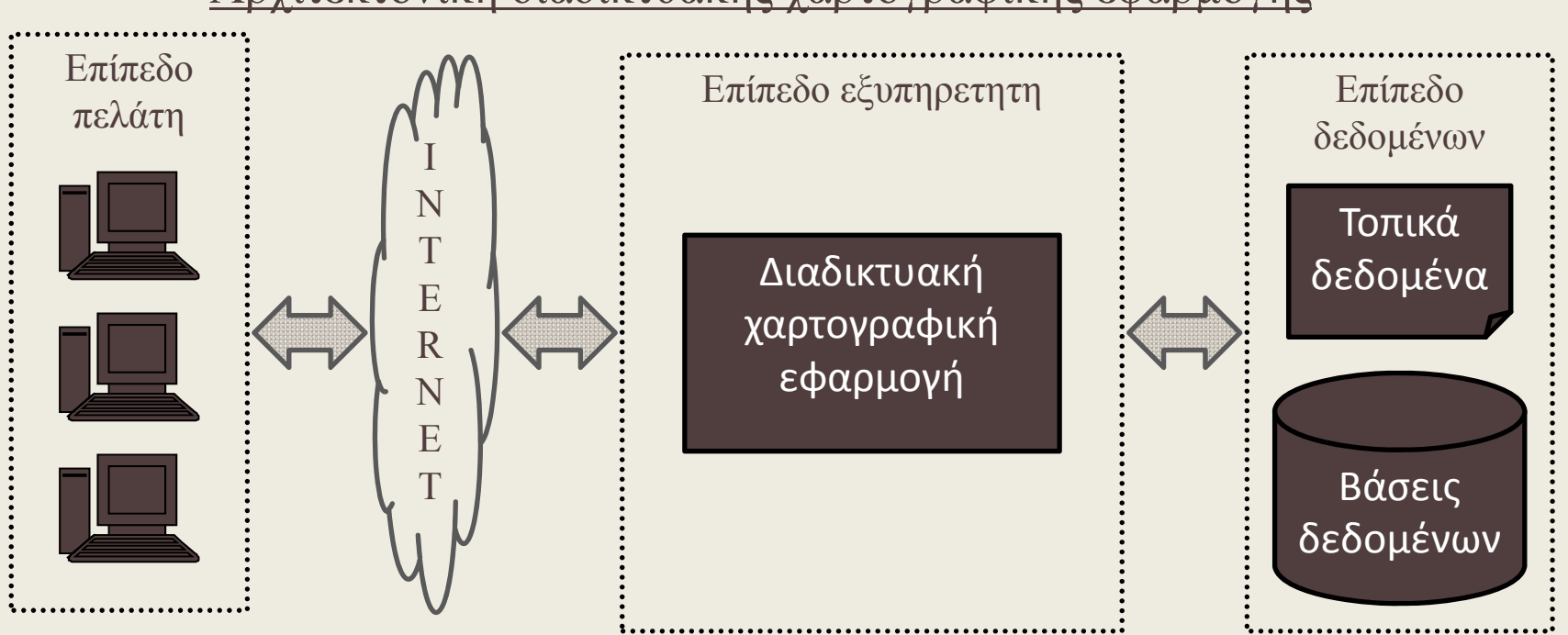

Αρχιτεκτονική διαδικτυακής χαρτογραφικής εφαρμογής

## …υπηρεσίες χαρτογραφικού περιεχομένου

- • Εμπλέκουν την επικοινωνία και διαλειτουργικότητα μεταξύ χαρτογραφικών εφαρμογών και την ανταλλαγή χαρτογραφικών δεδομένων μέσω του διαδικτύου
- Λειτουργούν είτε ως καταναλωτες (στο επίπεδο του πελάτη) ή ως προμηθευτές (στο επίπεδο του καταναλωτη)
- Οι χρήστες δεν απαιτείται να γνωρίζουν πολλές τεχνικές λεπτομέρειες ώστε να αξιοποιούν μια υπηρεσία
- • Η πρόσβαση σε απομακρυσμένο εξυπηρετητη και η ανάκτηση χαρτογραφικών δεδομένων απαιτεί απλά τη γνώση της διεύθυνσης του εξυπηρετητη και ορισμένων βασικών παραμέτρων των δεδομένων, όπως τα ονόματα των θελατικών δεδομένων, τις μορφές αυτών, κλπ

# …προδιαγραφές OGC

- To OGC (Open Geospatial Consortium) έχει προδιαγράψει τους βασικούς τρόπους διάθεσης γεωγραφικών και χαρτογραφικών δεδομένων με μια σειρά τυποποιημένων υπηρεσιών και προτύπων, όπως τα WMS, WFS, WCS, WMC, SLD, GML, κα
- • Το αίτημα διατυπώνεται από τον πελάτη εντός του URL, το οποίο περιλαμβάνει τη διεύθυνση του εξυπηρετητή, την υπηρεσία και τις παραμέτρους διαχωρισμένες με τους χαρακτήρες ? και &. Ο εξυπηρετητής επεξεργάζεται το αίτημα, συγκεντρώνει τα απαραίτητα δεδομένα και αποκρίνεται στον πελάτη με την αποστολή κειμένου XML (για τα αιτήματα GetCapabilities και GetFeature) ή μιας εικόνας (για τα αιτήματα GetMap και GetCoverage)

## …προδιαγραφές OGC – τυπικά αιτήματα

- • **GetCapabilities** – Ο πελάτης ζητά από τον εξυπηρετητή να τον ενημερώσει για τα διαθέσιμα δεδομένα. Ο εξυπηρετητής απαντά με τυποποιημένο κείμενο XML, που περιγράφει τα διαθέσιμα θεματικά επίπεδα και τα μεταδεδομένα αυτών.
- • **GetMap** και **GetCoverage** – Ο πελάτης ζητά από τον εξυπηρετητή ένα στιγμιότυπο των δεδομένων, που ικανοποιούν τις παραμέτρους που το συνοδεύουν. Ο εξυπηρετητής αποκρίνεται με ένα αρχείο εικόνας.
- • **GetFeature** – Ο πελάτης ζητά από τον εξυπηρετητή τα δεδομένα, που ικανοποιούν τις παραμέτρους που το συνοδεύουν. Ο εξυπηρετητής απαντά με κείμενο GML, που περιλαμβάνει τις πλήρεις περιγραφές των διανυσματικών δεδομένων.
- $\bullet$  **GetFeatureInfo** – Ο πελάτης ζητά τις τιμές των γνωρισμάτων που περιγράφουν μια οντότητα. Ο εξυπηρετητής απαντά με ένα κείμενο XML, που περιλαμβάνει τις παραπάνω τιμές.

#### …προδιαγραφές OGC – Υπηρεσία WMS

Η υπηρεσία **WMS (Web Map Service)** αποτελεί μια μέθοδο διάχυσης χαρτών σε μορφή εικόνας στον Παγκόσμιο Ιστό.

- Αρχικά, ο πελάτης διατυπώνει ένα αίτημα **GetCapabilities** στο οποίο ο εξυπηρετητής αποκρίνεται με την αποστολή κειμένου XML, το οποίο περιγράφει τα διαθέσιμα θεματικά επίπεδα και δεδομένα.
- Στη συνέχεια, ο πελάτης μπορεί να διατυπώσει ένα αίτημα **GetMap** στην υπηρεσία WMS του εξυπηρετητή και να λάβει ένα χάρτη σε μορφή εικόνας.

#### $\dots$ προδιαγραφές OGC – Υπηρεσία WFS

Η υπηρεσία **WFS (Web Feature Service)** αποτελεί μια μέθοδο διάχυσης γεωγραφικών οντοτήτων στον Παγκόσμιο Ιστό. Σε αντίθεση με την υπηρεσία WMS που επιστρέφει χάρτες σε μορφή εικόνας, η υπηρεσία **WFS** επιστρέφει διανυσματικά δεδομένα σε μορφή GML.

- Αρχικά, ο πελάτης διατυπώνει ένα αίτημα **GetCapabilities** στο οποίο ο εξυπηρετητής αποκρίνεται με την αποστολή κειμένου XML.
- Στη συνέχεια, ο πελάτης μπορεί να διατυπώσει αίτημα **GetFeature**  στην υπηρεσία WFS του εξυπηρετητή και να λάνει τα διανυσματικά δεδομένα σε μορφή **GML**.

#### …προδιαγραφές OGC – Υπηρεσία WCS

Η υπηρεσία **WCS (Web Coverage Service)** αποτελεί μια μέθοδο δημοσιοποίησης γεωχωρικών επιστρωμάτων (coverages) στον Παγκόσμιο Ιστό. Τα επιστρώματα σε αντίθεση με τους στατικούς χάρτες της υπηρεσίας WMS, φιλοξενούν τιμές ή ιδιότητες στις γεωγραφικές θέσεις που απεικονίζουν. Παραδείγματα επιστρώσεων είναι οι δορυφορικές εικόνες, οι αεροφωτογραφίες και τα ψηφιακά μοντέλα εδάφους.

- Αρχικά, ο πελάτης διατυπώνει ένα αίτημα **GetCapabilities** στο οποίο ο εξυπηρετητής αποκρίνεται με την αποστολή κειμένου XML.
- Στη συνέχεια, ο πελάτης μπορεί να διατυπώσει αίτημα **GetCoverage**  στην υπηρεσία WCS ώστε να λάβει τις επιστρώσεις.

# …διαθέσιμα λογισμικά – επίπεδο εξυπηρετητη

- • Ελεύθερο Λογισμικό / Λογισμικό ανοιχτού κώδικα:
	- UMN MapServer http://mapserver.org/
	- geoServer http://geoserver.org/display/GEOS/Welcome
	- •Deegree - http://www.deegree.org/
	- •GIServer - http://sourceforge.net/projects/giserver/
	- •SimpleMapServer - http://glmapserver.sourceforge.net/
	- •SharpMap - http://sharpmap.codeplex.com/
	- •QGIS Server - http://www.qgis.org/about-qgis/features.html
- Εμπορικά πακέτα:
	- • ArcGIS for Server http://www.esri.com/software/arcgis/arcgisserver

# …διαθέσιμα λογισμικά – επίπεδο εξυπηρετητή (2)

- • Ελεύθερο Λογισμικό / Λογισμικό ανοιχτού κώδικα:
	- •Chameleon - http://chameleon.maptools.org/
	- •• ka-map - http://ka-map.maptools.org/
	- •MapBender - http://www.mapbender.org
	- •Mapbuilder - http://communitymapbuilder.osgeo.org/
	- •MapLab - http://www.maptools.org/maplab/
	- •Openlayers - http://openlayers.org/
	- •Openmap - http://www.openmap.org/
	- •QuickWMS - http://quickwms.sourceforge.net/
	- •Cartoweb - http://www.cartoweb.org/
	- •GeoMoose - http://www.geomoose.org/
- Εμπορικά πακέτα:
	- •ArcGIS for Server - http://www.esri.com/software/arcgis/arcgisserver

## …διαθέσιμα λογισμικά – επίπεδο δεδομένων

- • Ελεύθερο Λογισμικό / Λογισμικό ανοιχτού κώδικα:
	- • MySQL Spatialhttp://dev.mysql.com/doc/refman/5.0/en/spatialextensions.html
	- $\bullet$ PostGIS - http://postgis.refractions.net/
	- •• SpatiaLite - https://www.gaia-gis.it/fossil/libspatialite/index
- • Εμπορικά πακέτα:
	- •• Oracle Spatial- http://www.oracle.com/technetwork/database ‐ options/spatialandgraph/overview/index.html
	- •• Microsoft SQL Server - http://www.microsoft.com/en ‐ us/sqlserver/default.aspx

## …διαδικασία δημιουργίας υπηρεσίας (1)

Ελεύθερο Λογισμικό / Λογισμικό ανοιχτού κώδικα, παράδειγμα εξυπηρετητή: UMN MapServer

•Δημιουργία Mapfile (γενικές δηλώσεις 1)

MAP

NAME 'Cartography\_and\_Geoinformatics\_Greece1' STATUS ON

PROJECTION'init=EPSG:2100' END

SIZE 450 300

EXTENT -218029.471252962 3568665.30145402 1337370.52603527 4836890.64854433UNITS metersSYMBOLSET'C:\ms4w\Apache\htdocs\map\_files\symbols\symbset.sym' FONTSET 'C:\ms4w\Apache\htdocs\map\_files\fonts\fonts.fnt' IMAGECOLOR 255 255 255

## …διαδικασία δημιουργίας υπηρεσίας (2)

Ελεύθερο Λογισμικό / Λογισμικό ανοιχτού κώδικα, παράδειγμα εξυπηρετητή: UMN MapServer

•Δημιουργία Mapfile (γενικές δηλώσεις 2)

WEB

IMAGEPATH '/ms4w/tmp/ms\_tmp/'

IMAGEURL '/ms\_tmp/'

METADATA

WMS\_ONLINERESOURCE 'http://geo-ellanikos.aegean.gr/cgibin/mapserv.exe?map=C:\ms4w\Apache\htdocs\map\_files\Cartography\_and\_Geoinformatics\_Greece1.map' WMS\_SRS 'EPSG:2100' WMS\_ACCESSCONSTRAINTS 'none' WMS\_TITLE 'Cartography\_and\_Geoinformatics\_Greece1' WMS\_FEATURE\_INFO\_MIME\_TYPE 'text/html' WMS\_ABSTRACT 'WMSmetatext' END #METADATA

END #HEADER

## …διαδικασία δημιουργίας υπηρεσίας (3)

Ελεύθερο Λογισμικό / Λογισμικό ανοιχτού κώδικα, παράδειγμα εξυπηρετητή: UMN MapServer

•Δημιουργία Mapfile (δημιουργία raster layer)

LAYER

NAME 'rain'DATA 'C:\ms4w\Apache\htdocs\map\_files\data\Greece\rain1' STATUS ONTYPE RASTEROFFSITE 0 0 0

METADATAWMS\_SRS 'EPSG:2100' WMS\_TITLE 'rain' WMS\_FEATURE\_INFO\_MIME\_TYPE 'text/html' END #METADATA

PROJECTION 'init=EPSG:2100' END #PROJECTIONPROCESSING "SCALE=332,1356" END #LAYER

## …διαδικασία δημιουργίας υπηρεσίας (4)

Ελεύθερο Λογισμικό / Λογισμικό ανοιχτού κώδικα, παράδειγμα εξυπηρετητή: UMN MapServer

•Δημιουργία Mapfile (δημιουργία vector layer 1)

LAYER

NAME 'peaks' DATA 'C:\ms4w\Apache\htdocs\map\_files\data\Greece\peaks' STATUS on TYPE PointTRANSPARENCY 100TOLERANCE 7TOLERANCEUNITS pixels

METADATAWMS\_SRS 'EPSG:2100' WMS\_TITLE 'peaks' WMS\_FEATURE\_INFO\_MIME\_TYPE 'text/html' END #METADATA

PROJECTION'init=EPSG:2100' END

## …διαδικασία δημιουργίας υπηρεσίας (5)

Ελεύθερο Λογισμικό / Λογισμικό ανοιχτού κώδικα, παράδειγμα εξυπηρετητή: UMN MapServer

• Δημιουργία Mapfile (δημιουργία vector layer 2) CLASSITEM 'OBJECTID\_1'

```
CLASSNAME 'peaks'
EXPRESSION /./
STYLE
 SYMBOL 'esri_1135'
 SIZE 7COLOR 230 0 0OUTLINECOLOR -1 -1 -1END #STYLE
```
END #CLASS END #LAYER

## …διαδικασία δημιουργίας υπηρεσίας (6)

Εμπορικό πακέτο, παράδειγμα εξυπηρετητή: ArgGIS for Server

- Δημιουργία του αρχείου .mxd με χρήση του λογισμικού ArcGIS for Desktop
- • Για κάθε αρχείο .mxd, μέσω του ESRI ArcCatalog, εκτέλεση της εντολής «Publish to ArcGIS Server»
- Καθορισμός του ArcGIS Server στον οποίο θα δημιουργηθεί η γεωχωρική υπηρεσία ιστού, η ονομασία της υπηρεσίας ιστού (Service Name) και ο φάκελος δημοσίευσης της υπηρεσίας
- Ορισμός των δυνατοτήτων (Capabilities) κάθε υπηρεσίας ιστού. πχ WMS. (Οι δυνατότητες μιας υπηρεσίας ιστού του ArcGIS Server μπορούν να τροποποιηθούν και μετά τη δημιουργία της.)

## …παραδείγματα GetCapabilities και GetMap

Εμπορικό πακέτο, παράδειγμα εξυπηρετητή: ArgGIS for Server, GetCapabilities Request

- http://geo ‐ ellanikos.aegean.gr:88/ArcGIS/rest/services/Ensemble\_A1B\_21\_m axTemp/MapServer
- Εμπορικό πακέτο, παράδειγμα εξυπηρετητή: ArgGIS for Server, GetMap Request

 $\bullet$  http://www.arcgis.com/home/webmap/viewer.html?url=http%3a %2f%2fgeo ‐ ellanikos.aegean.gr%3a88%2fArcGIS%2frest%2fservices%2fEnsem ble A1B 21 maxTemp%2fMapServer&source=sd

# …παραδείγματα εφαρμογών

Ελεύθερο Λογισμικό / Λογισμικό ανοιχτού κώδικα

- • Σύστημα Γεωγραφικών Πληροφοριών για τη Νομαρχιακή Αυτοδιοίκηση Λέσβου http://geo ‐ ellanikos.aegean.gr/geo\_nomarxia\_webgis\_v2/main.html
- Σύστημα Γεωγραφικών Πληροφοριών Περιφέρειας Β. Αιγαίου http://geo-carto-02.aegean.gr/nal\_webgis\_v3/OL/nal\_webgis\_v3\_ol.html

Εμπορικό πακέτο

• Ανάπτυξη ενός Ολοκληρωμένο Γεωγραφικό Σύστημα Πληροφοριών (ΓΣΠ)) του έργου «Γεώκλιμα» http://gis.dothome.gr/geoclima/

#### Τέλος Ενότητας

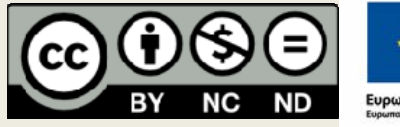

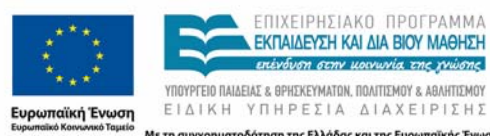

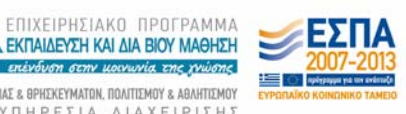

Με τη συγχρηματοδότηση της Ελλάδας και της Ευρωπαϊκής Ένωσης

ΕΚΠΔΙΛΕΥΣΗ ΚΔΙ.